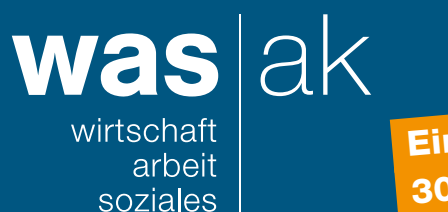

Einreichefrist: 30. Januar 2024

Lohnmeldung per Einmal-Login

## Schritt 1: Mitarbeitende erfassen

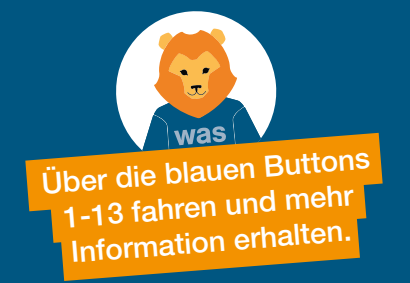

Sie möchten die Lohnmeldung mittels Einmal-Login erledigen? Gehen Sie auf [www.akisnet.ch/ak003/Code.](http://www.akisnet.ch/ak003/Code) Auf der Vorderseite Ihrer Lohnmeldung finden Sie einen Registrierungscode. Geben Sie den Code ein und klicken Sie auf «Weiter».

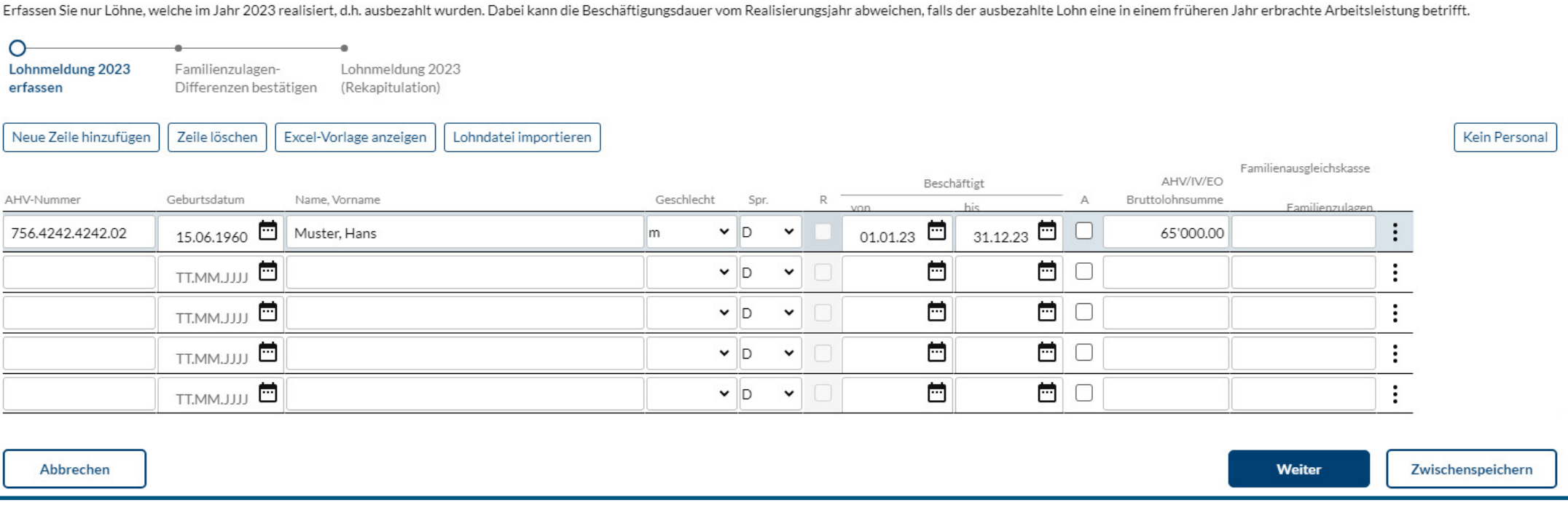

## Schritt 2: Familienzulagen kontrollieren

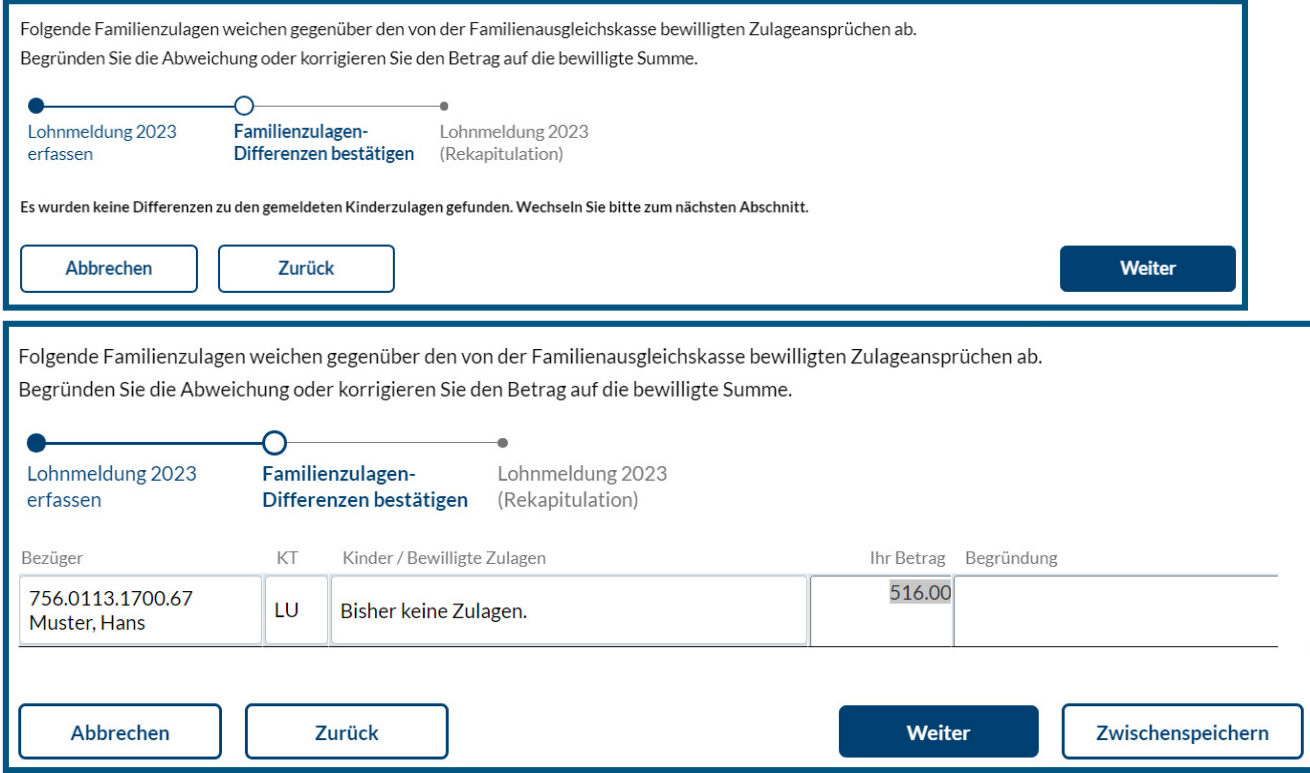

## Schritt 3: Meldung abschliessen

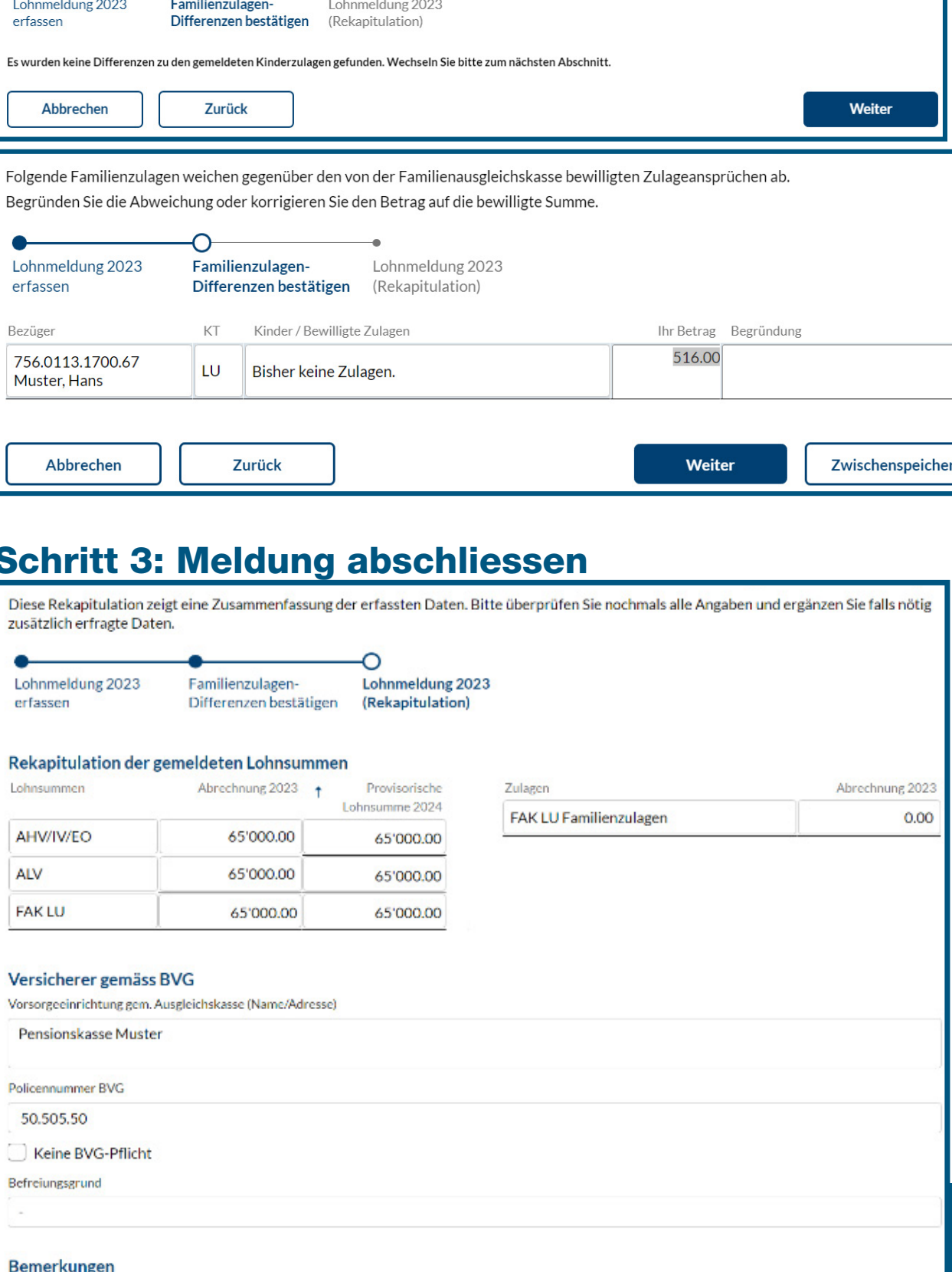

Direkt nach der Übermittlung können Sie ein PDF Ihrer Lohnmeldung herunterladen.

 $\Box$  Ich erkläre, die Lohnmeldung gemäss der Gesetzgebung über die Alters- und Hinterlassenenversicherung (AHVG) ausgefüllt zu haben und bestätige hiermit die Korrektheit der Angaben. Die Hinweise zum massgebenden Lohn im Merkblatt 2.01 habe ich berücksichtigt. Insbesondere ist mir bekannt, dass VR-Honorare i.d.R. zum massgebenden Lohn gehören.